### **Výpočet předepjatého šroubového spoje pomocí programu Autodesk AutoCAD Mechanical**

**K výpočtu je třeba znát alespoň základní princip předepjatého spoje. Na obr. 1 jsou tři stavy spoje. První – dotažení na vymezení vůle, spoj není zatížen. Druhý – spoj je utažen např. momentovým klíčem tak, že je zatížen tzv. silou předpětí** *F***0, tj. šroub se prodlouží o** *Δls***, spojované části se stlačí o** *Δlp***. Třetí – začne-li působit provozní síla** *F***, šroub se dále prodlouží o** *Δl***, spojované části se o tento rozdíl uvolní.**

V diagramu předepjatého spoje (obr. 2 a 3) je vynesena závislost síly a deformace (přímky – v mezích platnosti Hookova zákona). Zatížení vyvolá různé deformace vzhledem k rozdílné tuhosti šroubu a spojovaných částí. Provozní síla způsobí přírůstek síly ve šroubu *ΔF<sup>s</sup>* (největší zatížení šroubu bude *F*<sup>0</sup> + *ΔFs*), ten je velmi často proměnný a lépe jej snášejí tzv. pružně poddajné šrouby, a pokles síly ve spojovaných částech. Pokles nesmí být takový, aby se spoj uvolnil.

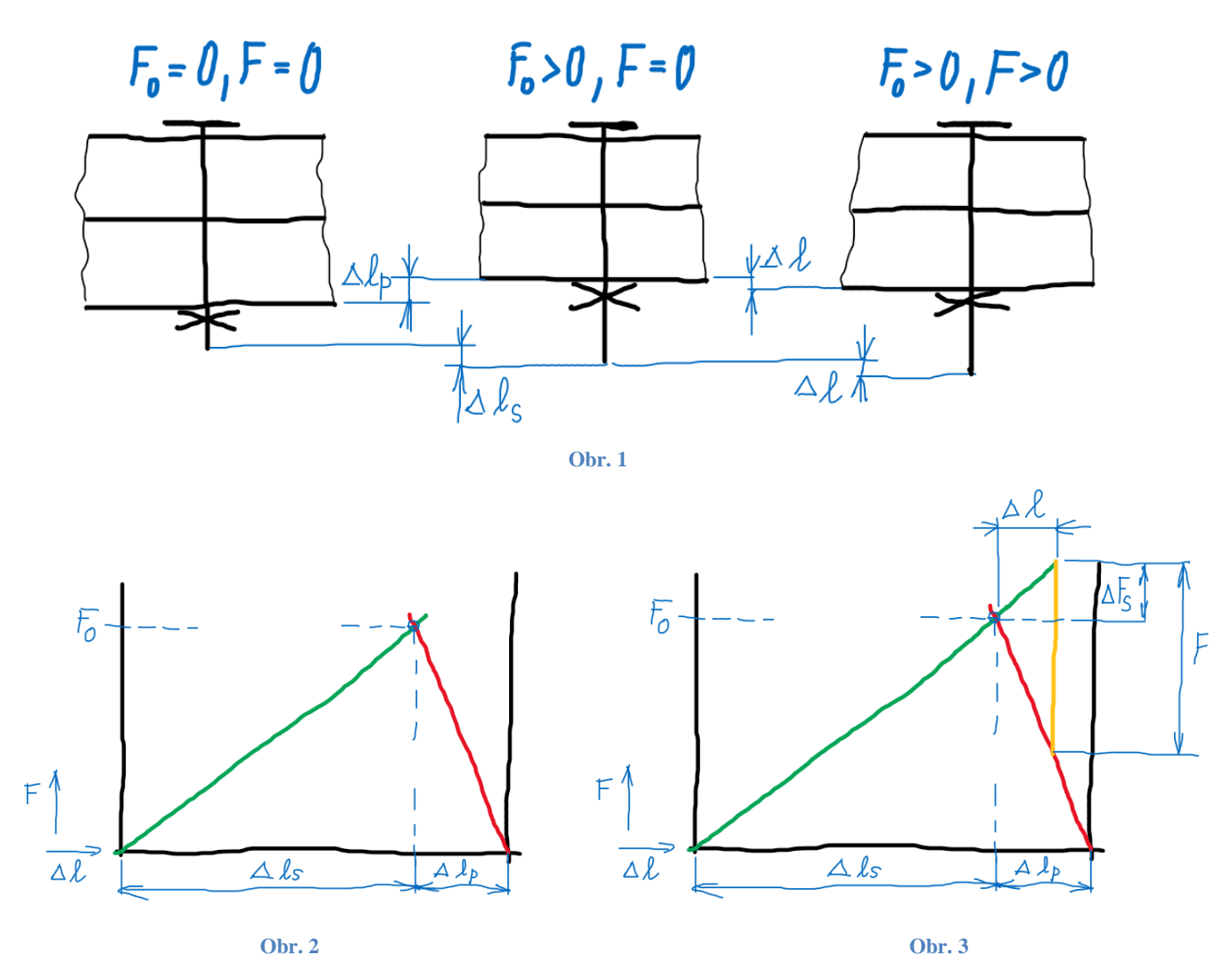

V programu AutoCAD Mechanical je výpočet šroubového spoje ve skupině výpočtů (obr. 4). Můžeme počítat spoj vložený jako celek, nebo vkládaný po jednotlivých součástech. V tom případě je nutno začít výpočet definováním součástí.

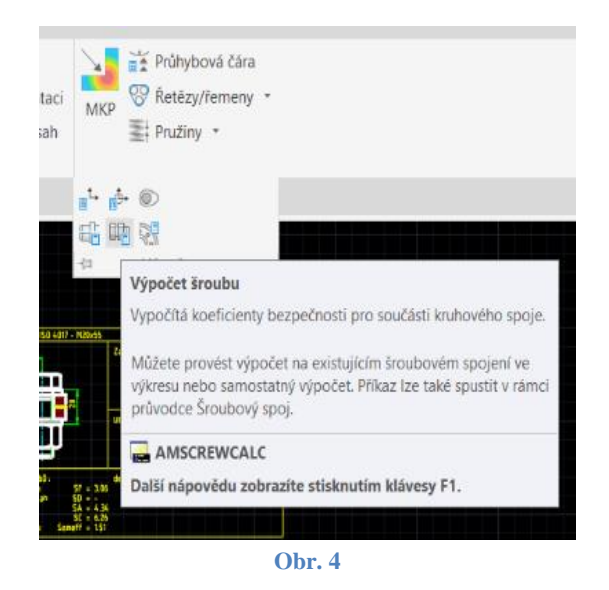

## **Spoj průchozím šroubem a maticí (příloha 1)** *A. Výběr součástí (obr. 5)*

Pomocí prvních tří ikon vybereme šroub, matici a podložky podobně jako při vkládání do výkresu. U šroubu nezapomeneme na pevnostní třídu (karta Materiál).

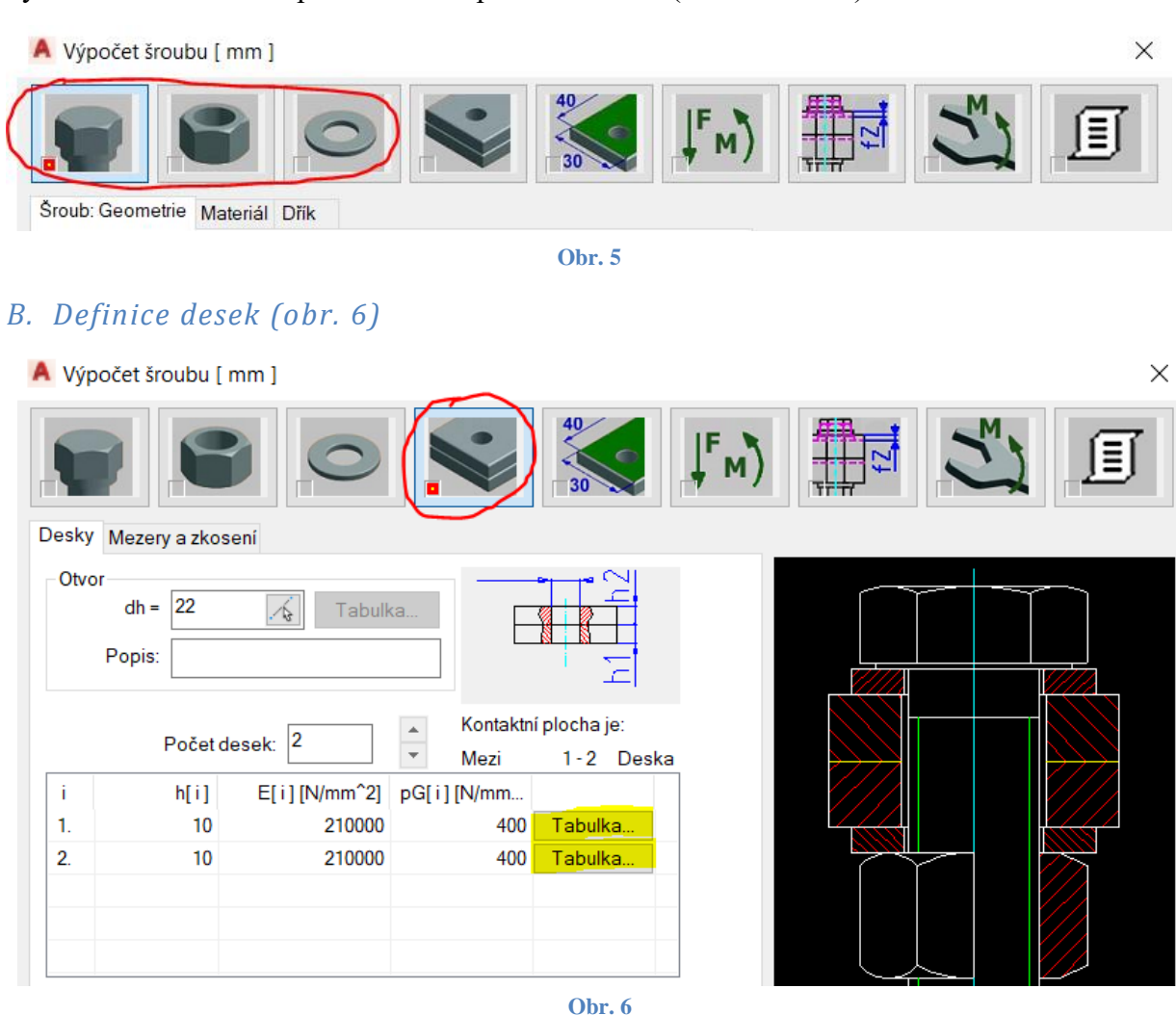

Program sice umožňuje nadefinovat více desek ve spoji, ale počítá pouze s jednou kontaktní plochou. Je třeba zadat materiál, *h* je tloušťka desek, *E* je modul pružnosti v tahu a *pG* dovolený měrný tlak (volený podle [3]). V úloze je počítáno s ocelí 1.0553 (11 523 podle ČSN). Kartu Mezery a zkosení, umožňující zadat zúžení stykové plochy a zkosení hran děr, zatím nepoužijeme.

#### *C. Definice kontaktní plochy (obr. 7 – 8)*

Nikde bohužel není přesně vysvětleno, jak s tímto pokynem naložit. Protože se při zadání uživatelských změn někdy objevuje hláška o překročení max. průměru, domnívám se, že tato položka souvisí s rozložením tlaku ve spoji. To vychází z teorie tlakového dvojkuželu, podle níž se šíří tlak ve spoji. Tady vybereme první typ kontaktní plochy, třetí typ se hodí např. pro příruby potrubí nebo spojky. Můžeme ponechat výchozí hodnoty.

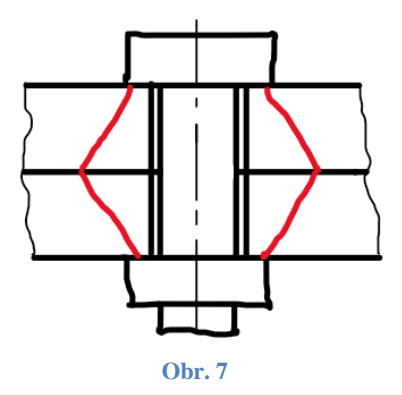

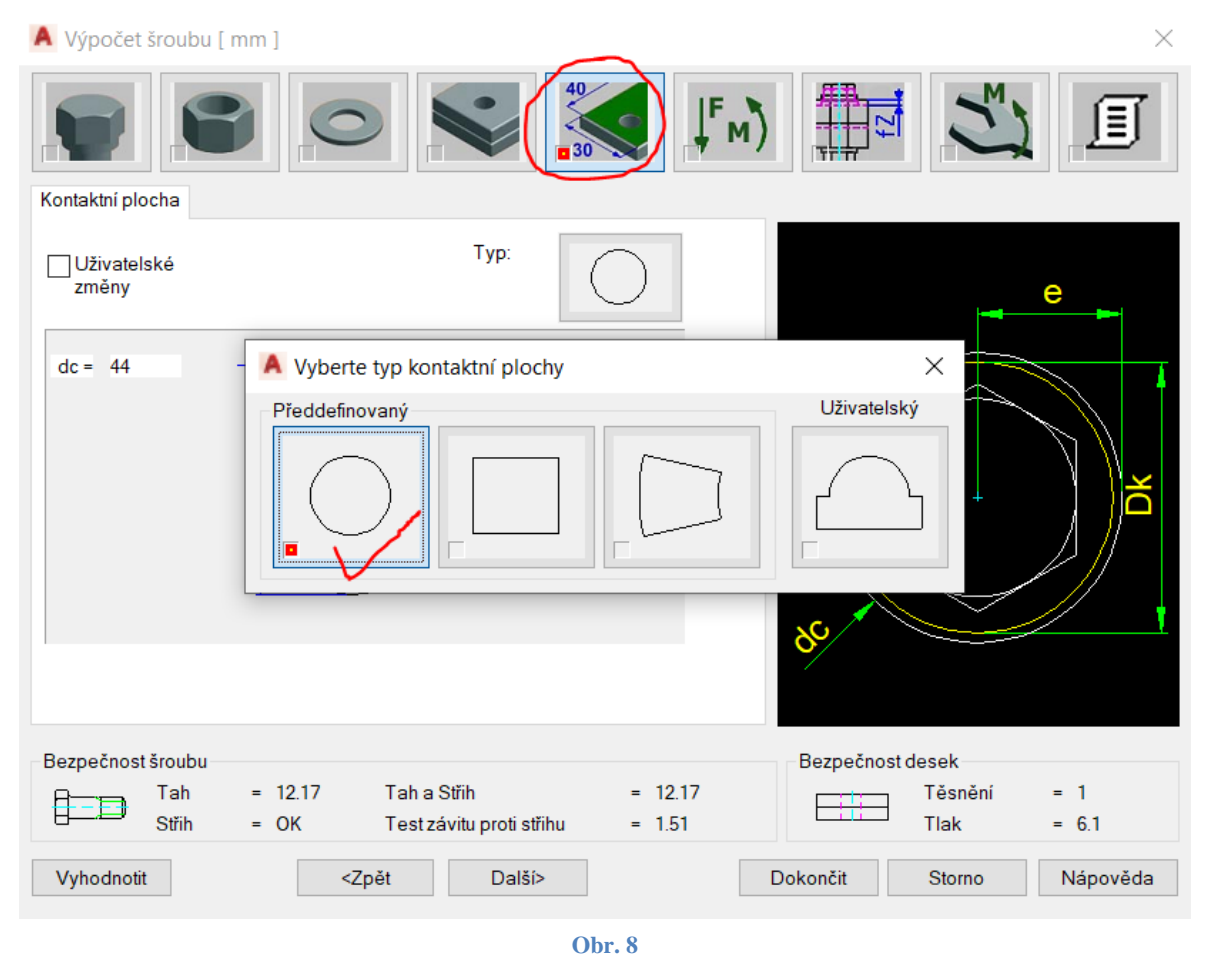

### *D. Definice zatížení (obr. 9 – 11)*

Zadáváme nejen velikosti sil, ale také jejich působiště. Můžeme zadat buď přímo působiště, nebo poměr sevřených délek *n*. Na obrázku z učebního textu [2] je poloha působiště značena *lA*, v AutoCADu *hk*. Tyto hodnoty uplatníme u další úlohy (příloha 2).

- a)  $n = l_A/l_K = 0.5$
- b)  $n = 0.7$
- c)  $n = 0.5$

d) 
$$
n = 0.3
$$

Nabídnuté hodnoty poměru *n* jsou jiné, pravděpodobně záleží na metodice výpočtu.

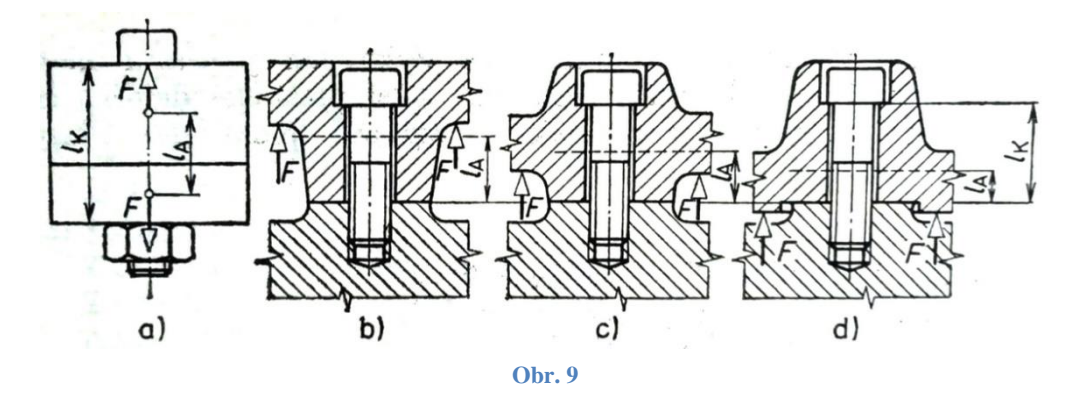

Zde není třeba zadávat nic, není zde žádná axiální síla, předpětí se zadává jinde.

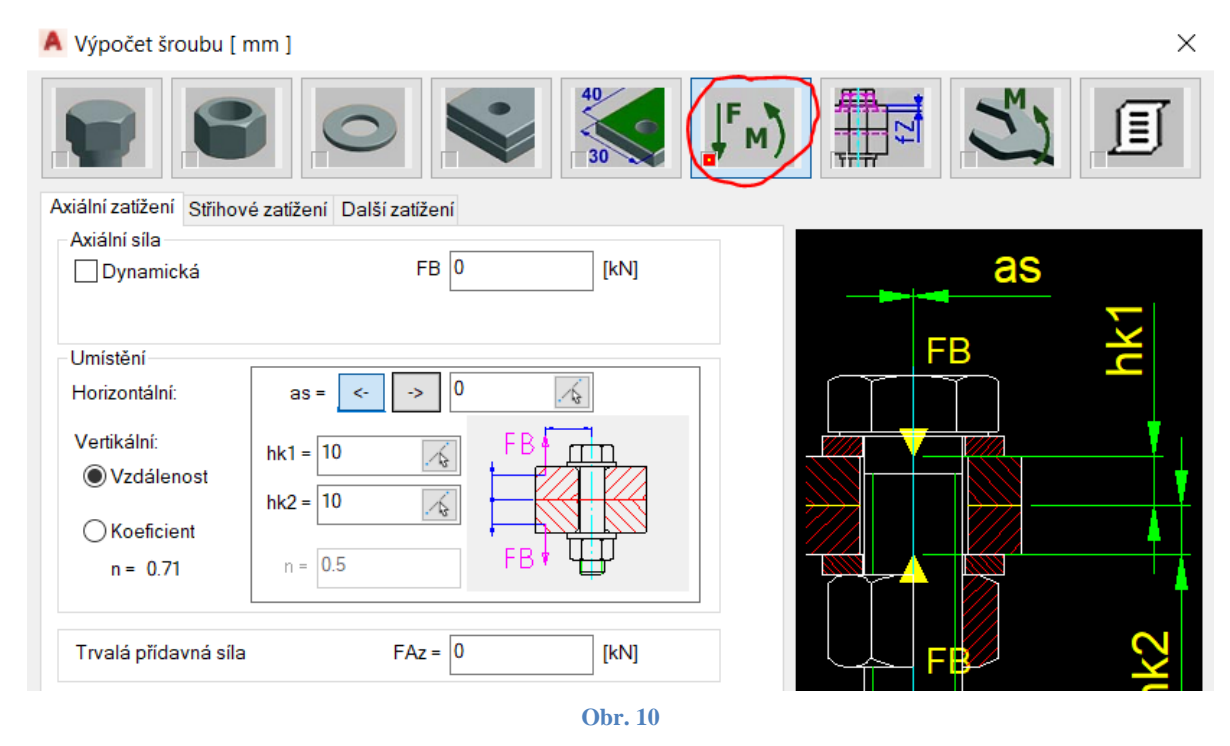

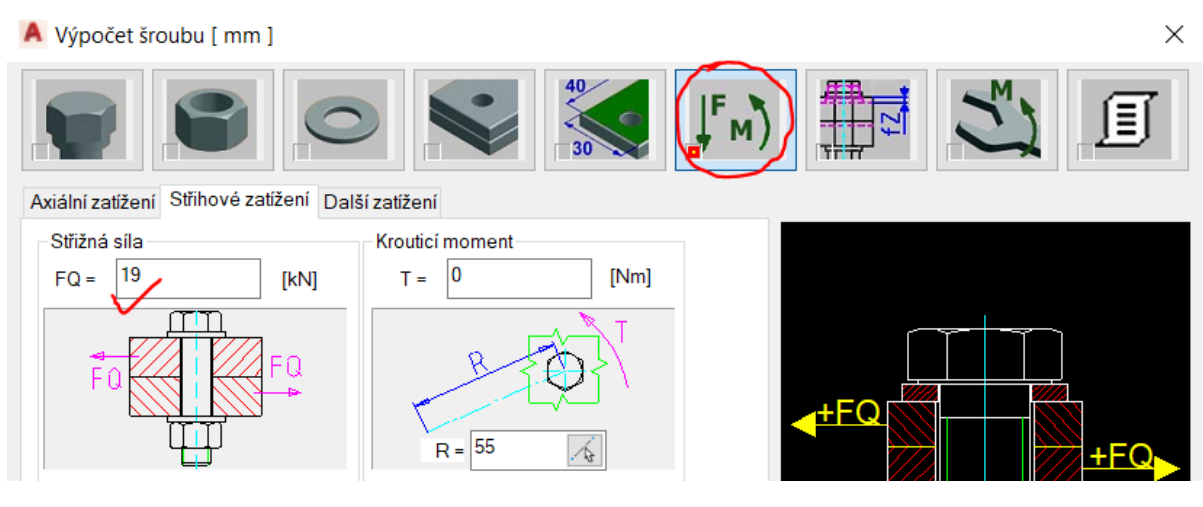

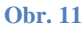

Je nutno zadat střihové zatížení, protože táhla jsou zatížena tahovou silou, která se přenáší ve stykové ploše třením (utažení šroubu). V úloze je zadáno 35 kN (síla připadající na jeden spoj).

#### *E. Definice usazení (obr. 12)*

U spoje dochází vlivem uzažení k malé trvalé deformaci (sednutí, usazení), která způsobuje pokles předpětí. Je možno ji určit na základě drsnosti povrchu.

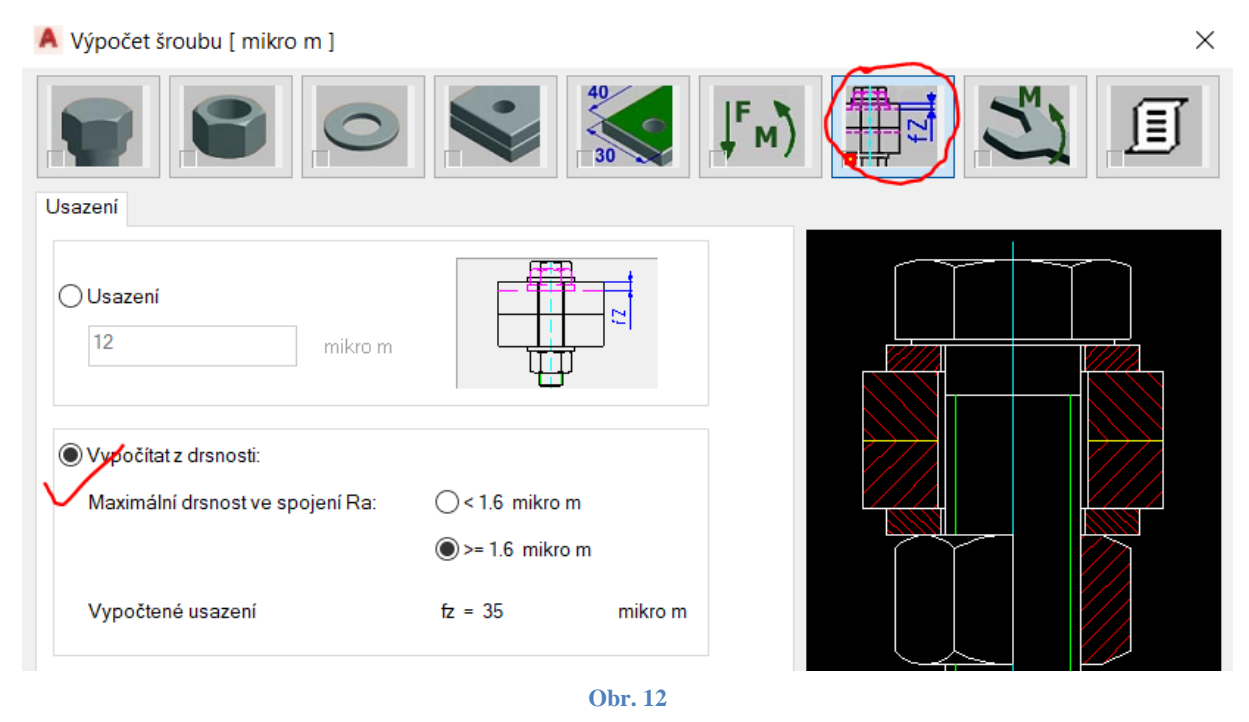

### *F. Definice utažení (obr. 13 - 14)*

Utažení můžeme definovat silou předpětí (v programu značeno *FVM*), nebo utahovacím momentem *MA*. Zde je zadána síla předpětí 63 kN (z literatury [4] – viz Metodika výpočtu

| Způsob utahování                                | Stav povrchu (šroubu, matice)<br>všechny úpravy a způsoby mazání |                               | Součinitel<br>utahování $k_U$ |
|-------------------------------------------------|------------------------------------------------------------------|-------------------------------|-------------------------------|
| ruční                                           |                                                                  |                               | 3,0                           |
| momentový nebo<br>omezovací klíč                | bez úpravy nebo<br>fosfátovaný                                   | nemazaný                      | 1,8                           |
|                                                 |                                                                  | mazaný (olej<br>$nebo MoS2$ ) | 1,4                           |
|                                                 | Mn — fosfátovaný                                                 | mazany                        | 1,25                          |
| motorový nebo<br>rázový šroubovák<br>(utahovák) | bez úpravy nebo<br>fosfátovaný                                   | mazaný                        | 1,6                           |
|                                                 |                                                                  | nemazany                      | 2,0                           |
|                                                 | zinkovaný, kadmiovaný                                            | mazaný nebo<br>nemazaný       | 2,0                           |

**Obr. 13**

předepjatého spoje). Součinitel utahování (zde faktor utažení) závisí na způsobu utahování (momentový klíč, motorový utahovák...) a je vyhledán v literatuře [2] – obr. 13.

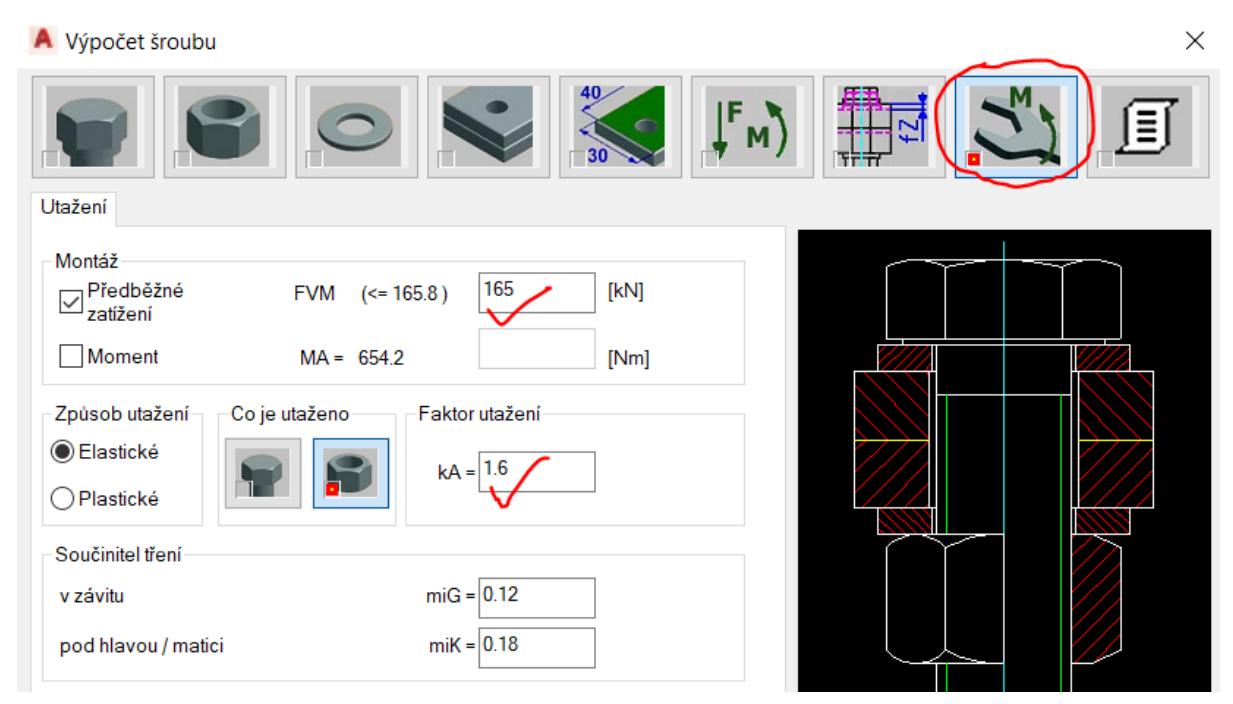

**Obr. 14**

### *G. Výsledky*

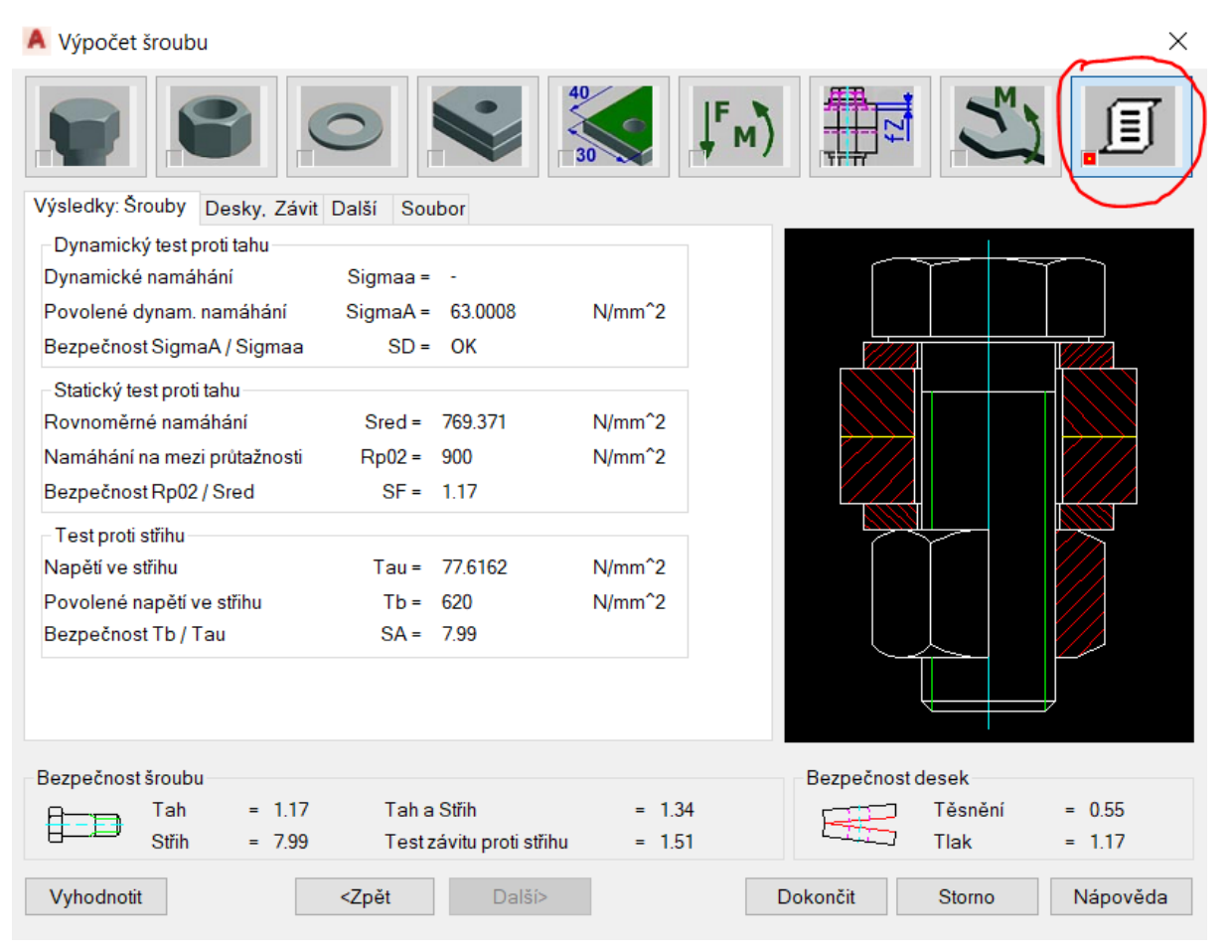

Výsledky můžeme průběžně kontrolovat tlačítkem Vyhodnotit v dolní části dialogového panelu. Podrobné výsledky obdržíme tlačítkem Výsledky. Na kartě Šrouby obdržíme hodnoty bezpečnosti (smyk, který by neměl podle zadaných hodnot nastat – příčná síla se přenáší třením je pravděpodobně pouze orientační, jinak existují předpisy pro ocelové konstrukce, které určitý posuv povolují).

Karta Desky, závit poskytne další hodnoty, zvláštní je dynamický test těsnosti, je uvedeno *FVMmax/FVM*, ale výsledek odpovídá převrácené hodnotě tohoto poměru. Nevím přesně, co znamená hodnota "Potřebné předběžné zatížení", jedná se o velikou sílu, kterou by šroub nevydržel (ani by nebylo možno ji zadat), na kartě Další jsou dostatečné hodnoty zbytkové síly sevření, vysvětlení nikde není k dispozici.

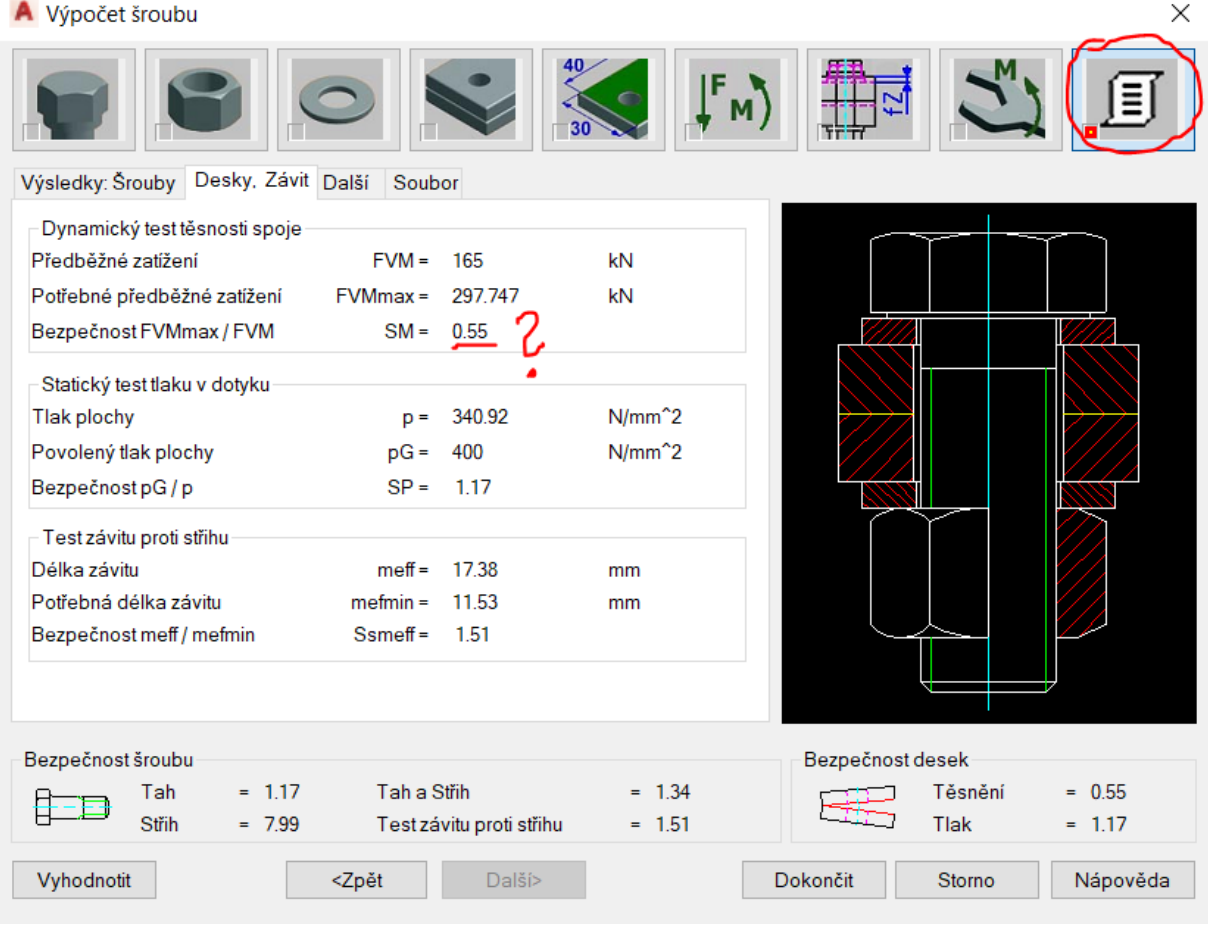

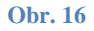

Výsledky vyjdu v tabulce s několika překlepy (táhnou se několika posledními verzemi AutoCADu), pro publikování můžeme tabulku rozložit a opravit. V příloze je opravena i hodnota poměru *FVMmax/FVM*.

### **Spoj zašroubovaným šroubem (příloha 2)** *A. Definice desek*

Začátek výpočtu je víceméně stejný, pochopitelně nezadáváme matici. Materiál je stejný jako v prvním příkladu, *Tb* je dovolené napětí ve smyku. Jako tloušťky jsou zadány tloušťka vrchní části (průchozí díra) a délka zašroubování. Můžeme zkusit na kartě Mezery a zkosení zadat nějaké hodnoty mezer *gl* a *gr* a porovnat výsledky. Změní se hodnota tlaku, zde nijak podstatně.

*B. Definice zatížení (obr. 17)*

V tomto příkladu je zadána dynamická síla 2 – 12 kN, poměr sevřených délek *n* = 0,5. Hodnota *as* závisí na funkci zařízení, jehož částí je spoj, zde je zvolena 45 mm. Střihové zatížení zde není.

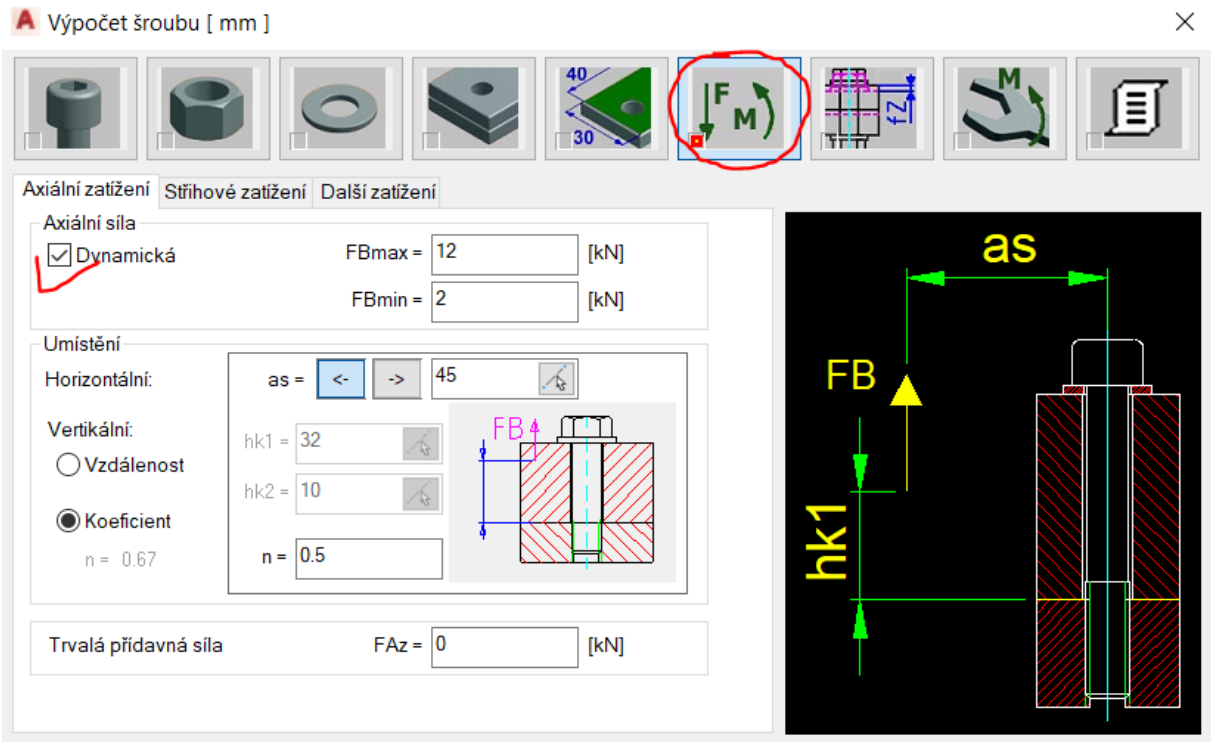

**Obr. 17**

Zadání dalších hodnot se neliší, předpětí *FVM* je 25 kN, faktor utažení (součinitel utahování) je 1,6.

#### **Literatura a podklady:**

- [1] KŘÍŽ, R. aj. *Strojírenská konstrukce I.* Praha : SNTL, 1986.
- [2] KŘÍŽ, R. aj. *Strojírenská konstrukce II.* Praha : SNTL, 1987.
- [3] *Katalog BOSSARD, AG*. [cit. 2021-03-09]. Dostupné z www: [https://www.briol.cz/data/editor/file/BOSSARD%20Techinfo.pdf.](https://www.briol.cz/data/editor/file/BOSSARD%20Techinfo.pdf)
- [4] GRUBER, J. *Zjednodušený návrh předepjatého šroubového spoje – metodika*. SPŠS a SOŠ prof. Švejcara, Plzeň, 2015.

*J. Gruber, SPŠ strojnická a SOŠ prof. Švejcara, Plzeň, 2021.*

## **Příloha 1**

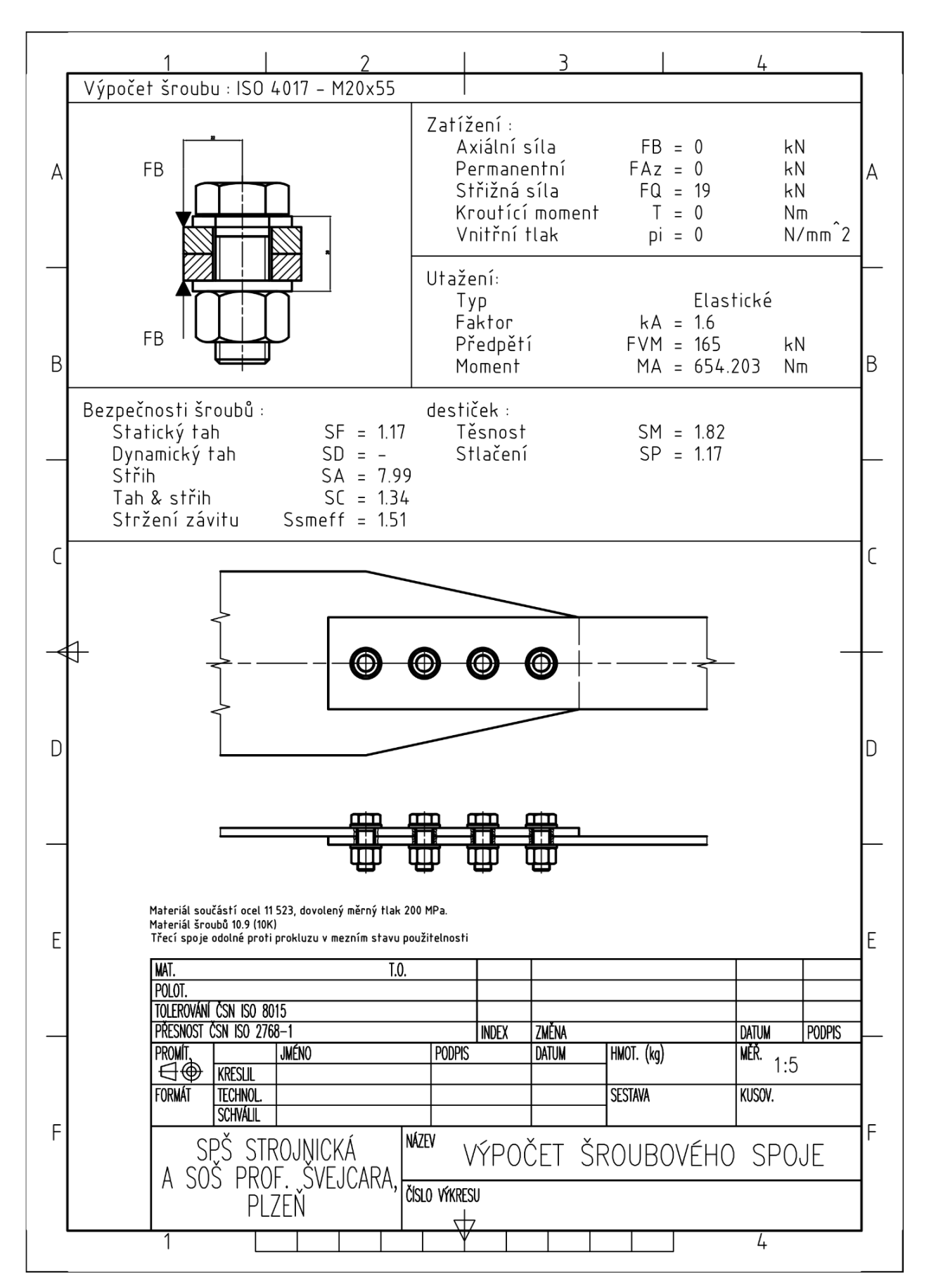

# **Příloha 2**

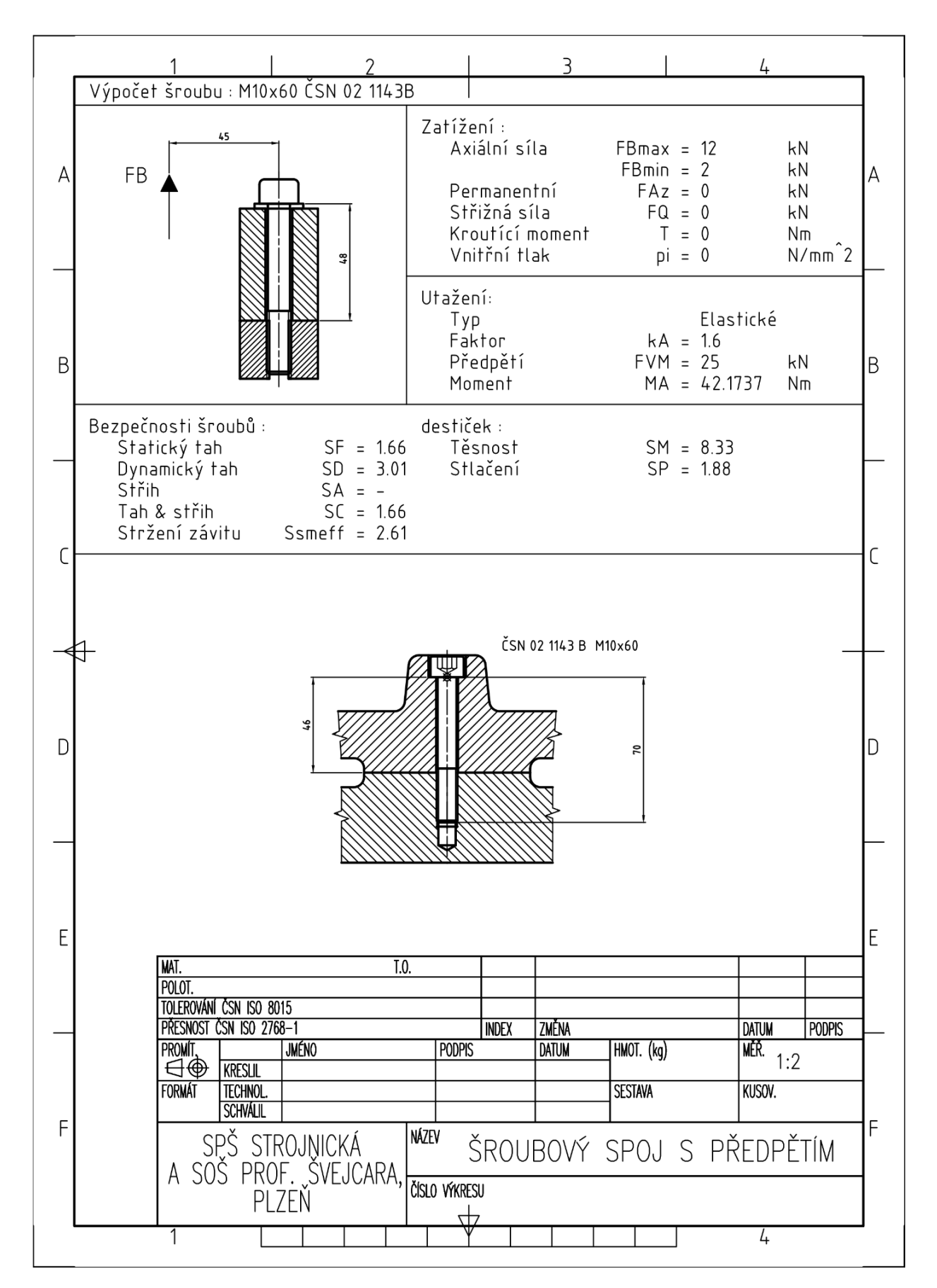